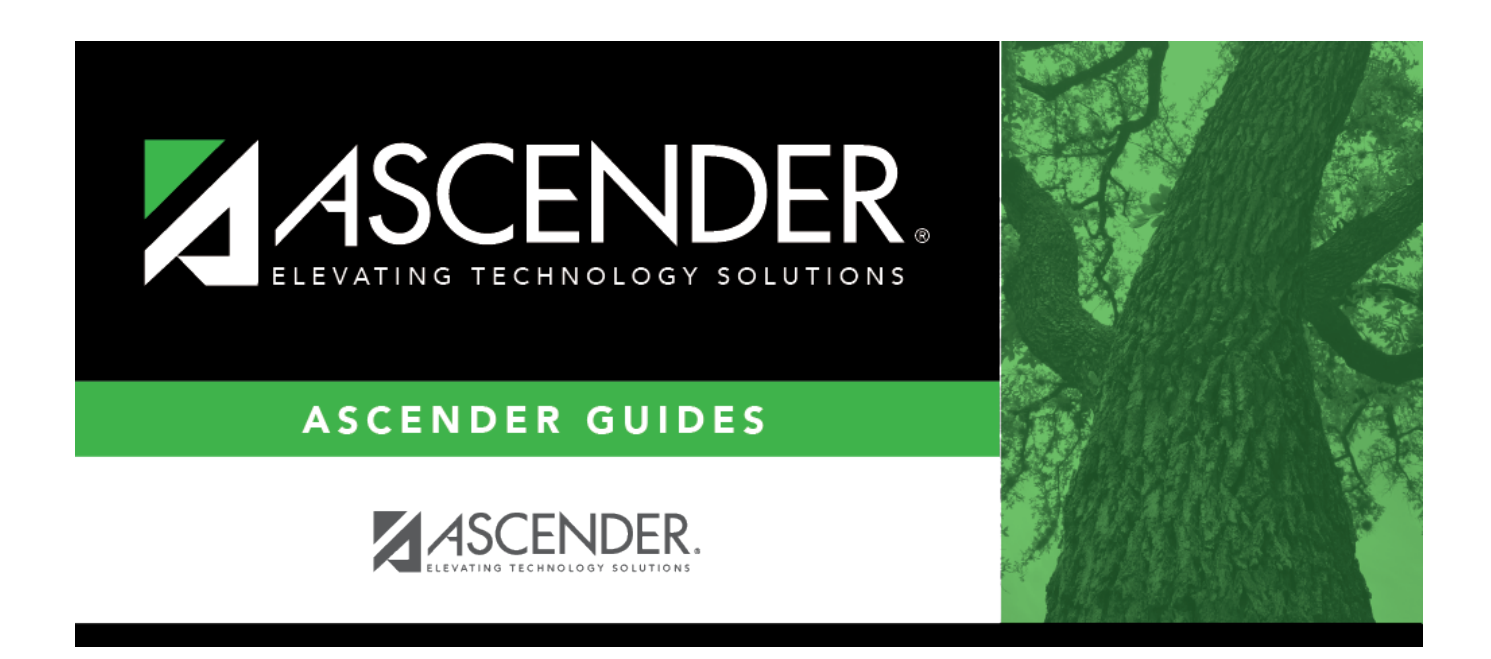

# **SRG1700 - Leaver Tracking Report**

## **Table of Contents**

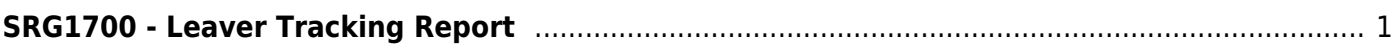

# <span id="page-4-0"></span>**SRG1700 - Leaver Tracking Report**

### *Registration > Reports > Registration Reports > Withdrawal > SRG1700 - Leaver Tracking Report*

This report lists leaver tracking records. The report can be run for any year, including next year, once leaver tracking records have been created by the [Create Leaver Tracking Records utility.](https://help.ascendertx.com/student/doku.php/registration/utilities/createleavertrackingrecords) The leaver tracking records are also automatically created when Annual Student Data Rollover (ASDR) is run. The report is sorted by campus and school year of leaver (i.e., the year students are considered leavers for PEIMS reporting purposes). The report also shows prior year leavers and current year No Shows; this data is needed for PEIMS submission.

Example: 2017 leavers printed on the report include:

- 2015-2016 withdrawn students
- 2015-2016 graduates
- 2016-2017 No Shows

### **Run the report:**

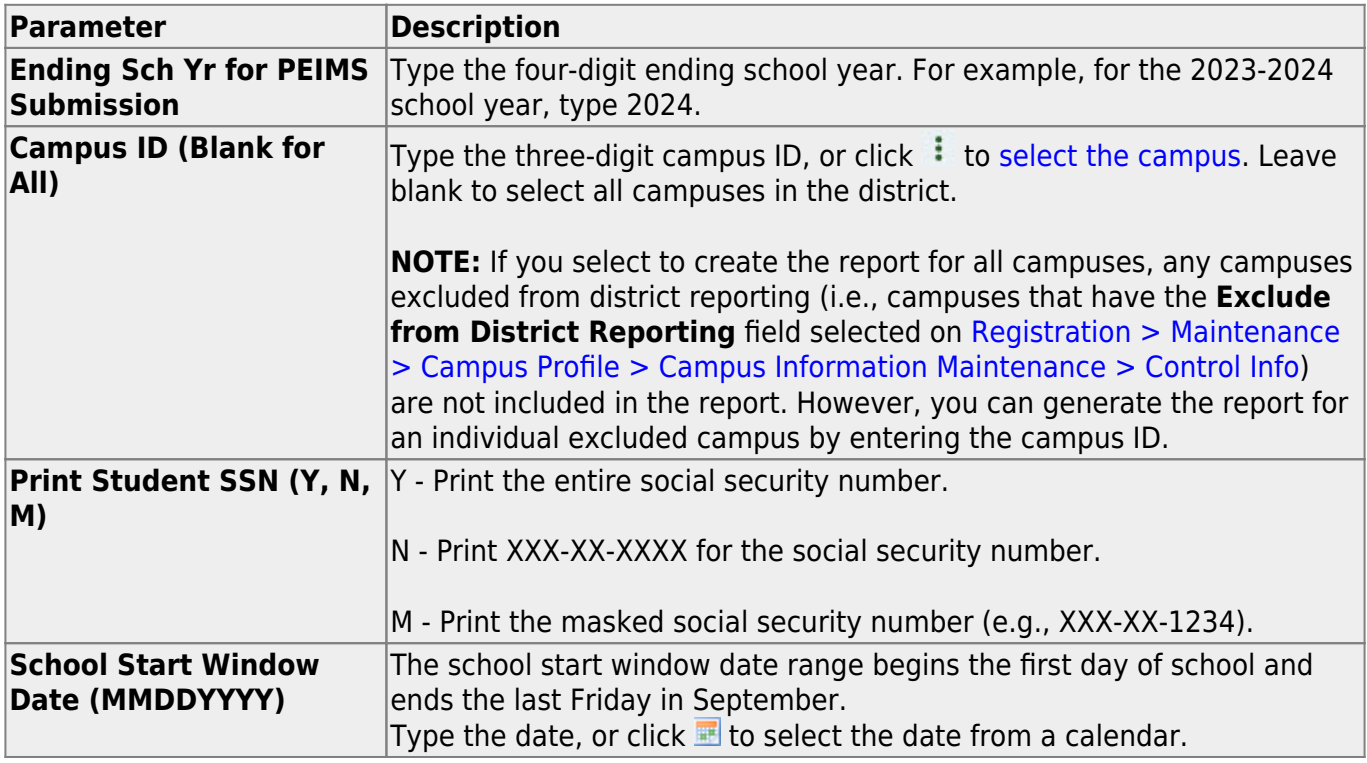

### **Other functions and features:**

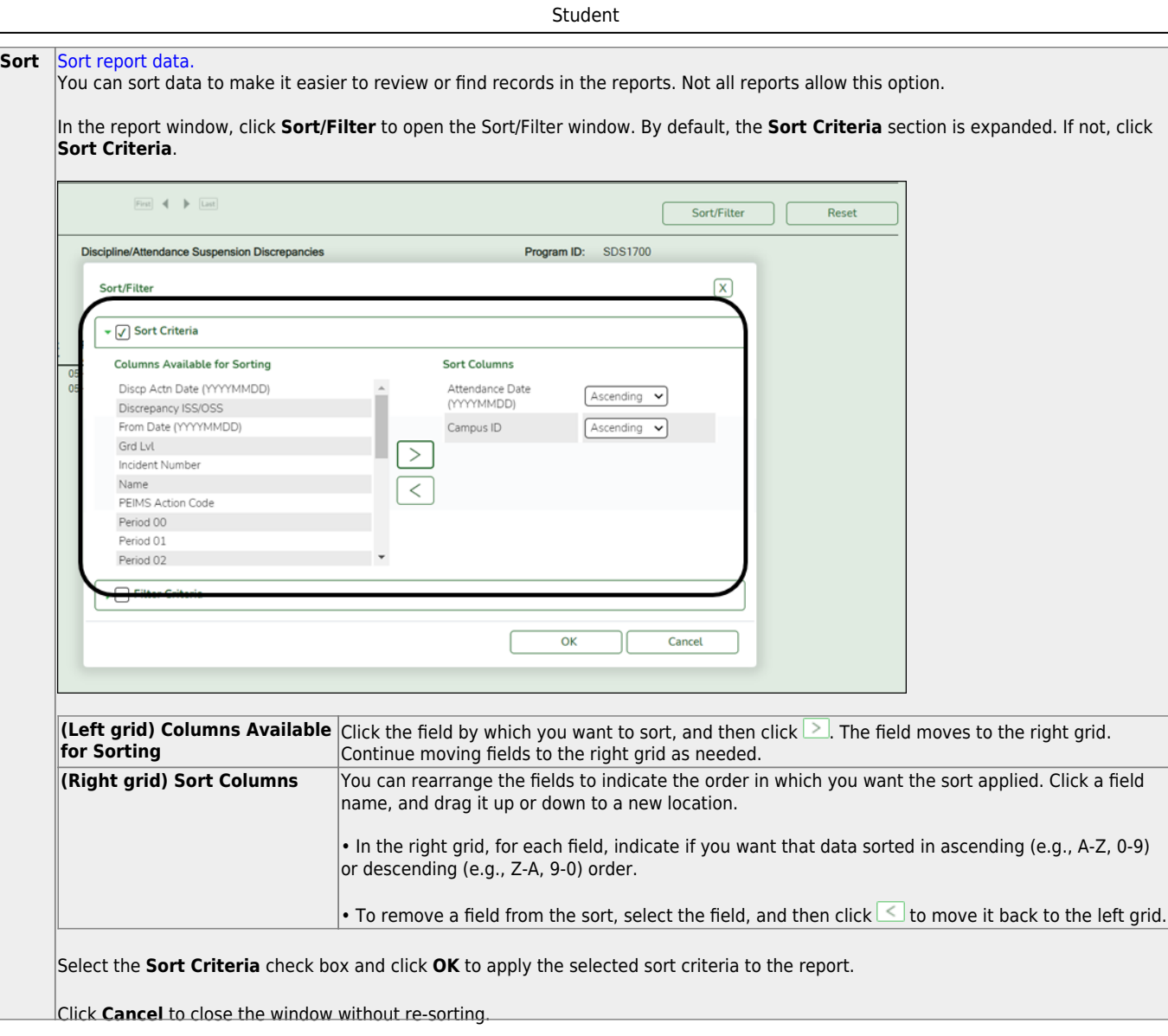

l,

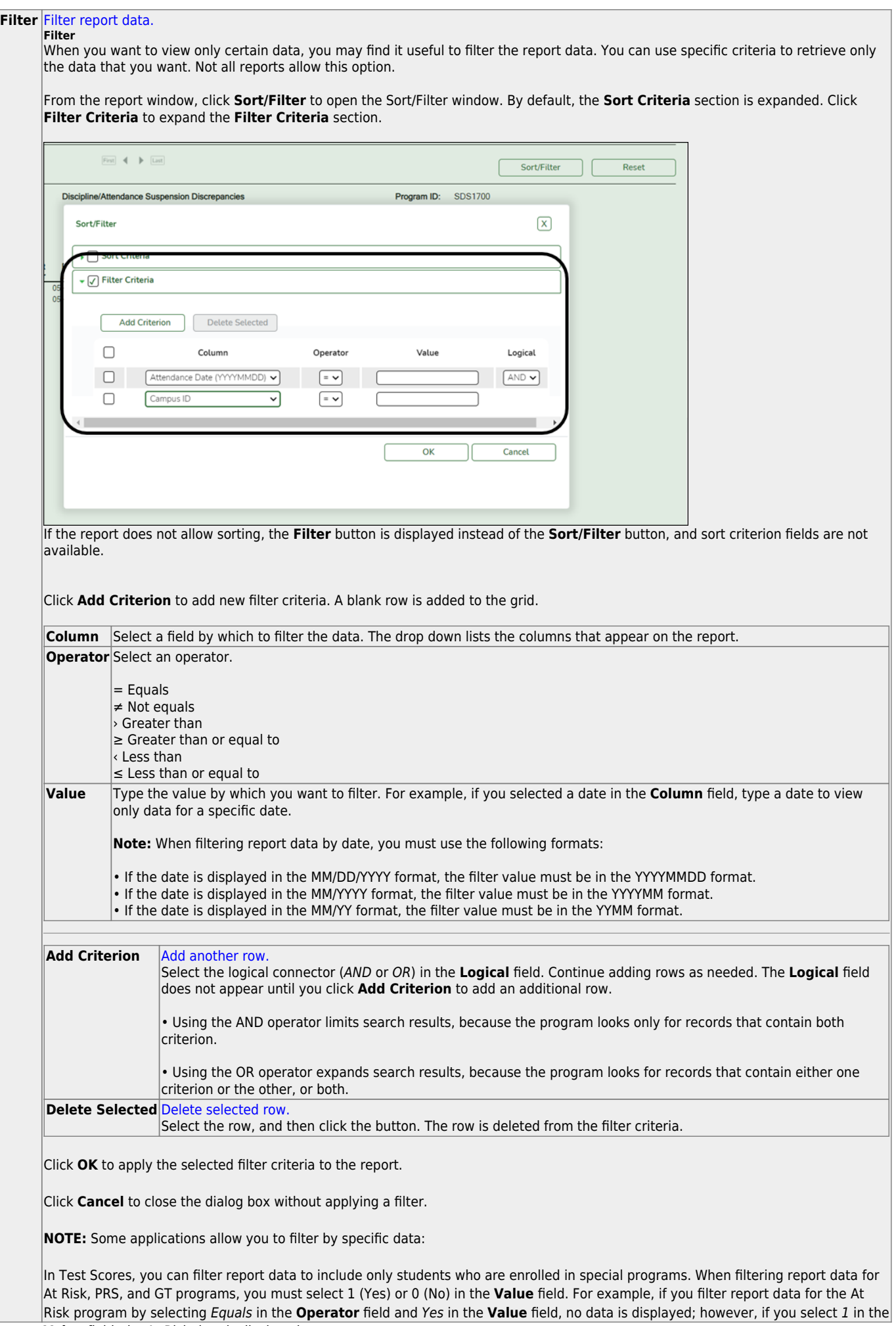

Student

#### Student

#### **Reset** [Reset report data.](#page--1-0)

Click to restore the report to the original view, removing all sorting and filtering that has been applied.

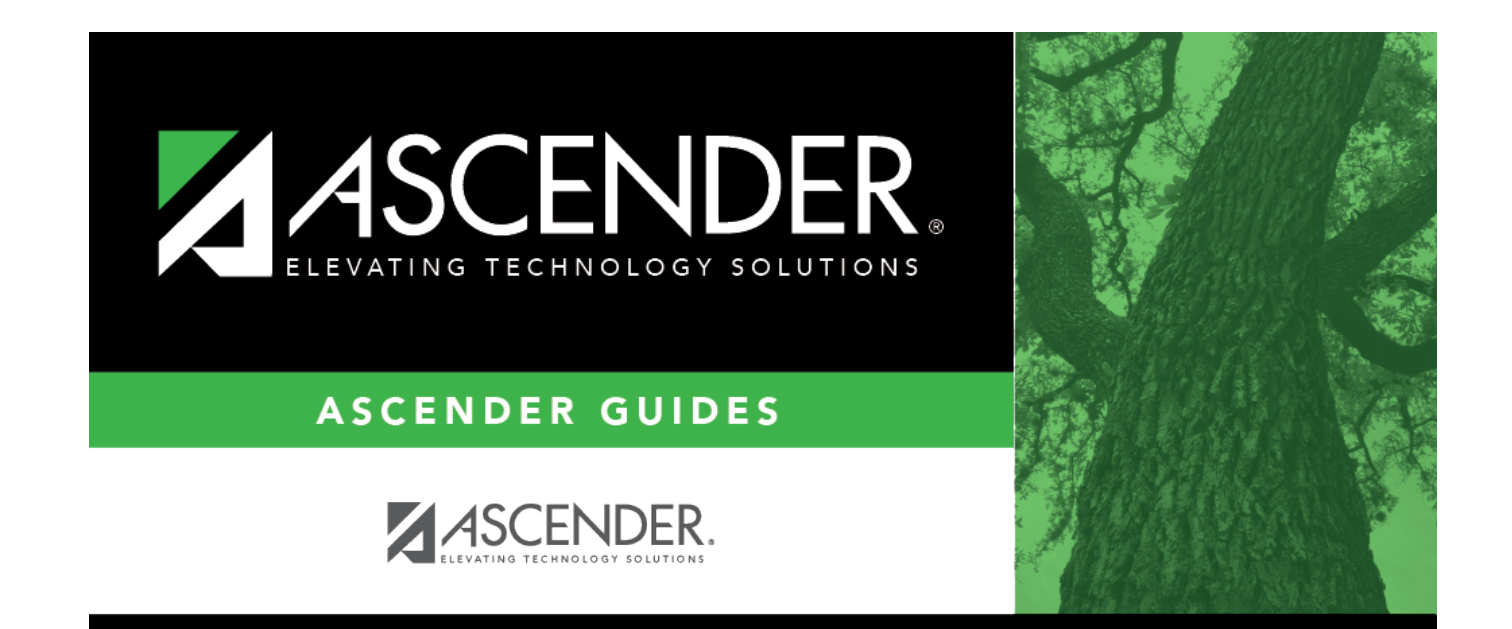

## **Back Cover**